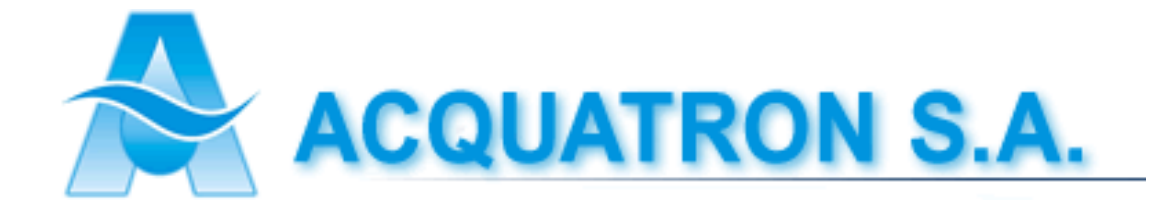

# Manual de Usuario

Bomba Temporizada

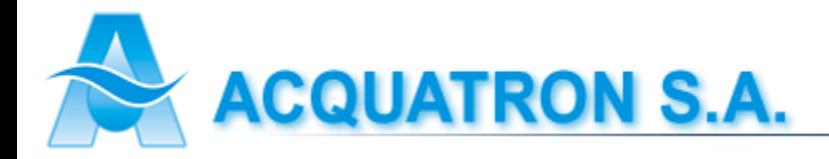

- **1.0 – Características:** Bomba dosificadora electromagnética a diafragma, cuenta con un sistema de dosificación temporizado el cual permite el funcionamiento del equipo en un intervalo o en caso de no habilitar esta función permite el funcionamiento del equipo en forma manual.
- **2.0 – Instalación:** Para poner en funcionamiento a la bomba dosificadora es necesario:
	- Montarla sobre una pared o un apoyo vertical en ambiente ventilado y de fácil acceso.
	- Colocar los tubos transparentes (PVC Cristal) en niples de purga y aspiración de cabezal. El filtro con válvula de pie debe insertarse en el extremo del tubo de aspiración y depositarlo dentro del tanque de almacenamiento de producto químico
	- Colocar el tubo de expulsión (azul hasta 20 l/h o transparente de 30 a 100 l/h) en niple de expulsión de cabezal, insertando en el otro extremo del tubo la válvula de inyección, la cual es provista de doble rosca para insertar en cañería

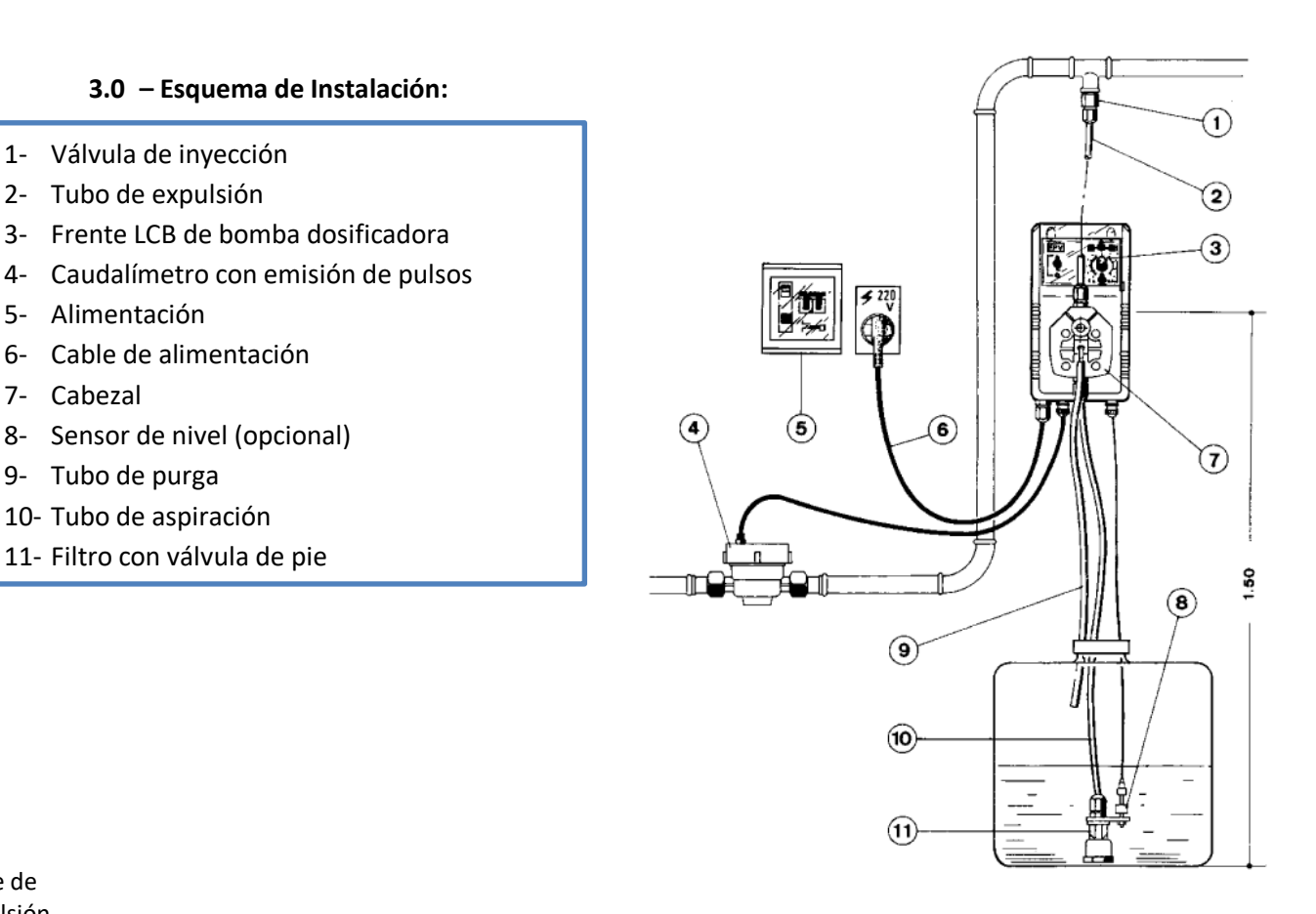

#### Niple de expulsión

5- Alimentación

7- Cabezal

#### **4.0 - Cebado (purga):**

Llave de purga

**4.1 - Manual:** Una vez instalado, presione la tecla ARRIBA y mantenga la misma presionada, mientras realiza la apertura de la llave de purga ubicada en el cabezal. Cuando comience a salir producto químico por la purga deje de presionar ARRIBA y cierre la llave de purga

Niple de aspiración

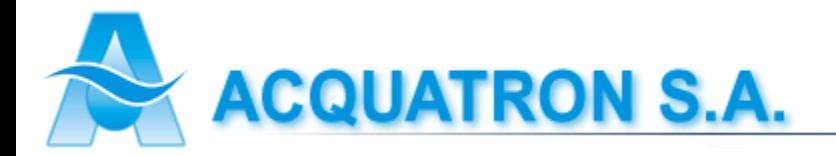

## **5.0** – **Diagrama de conexión eléctrica:**

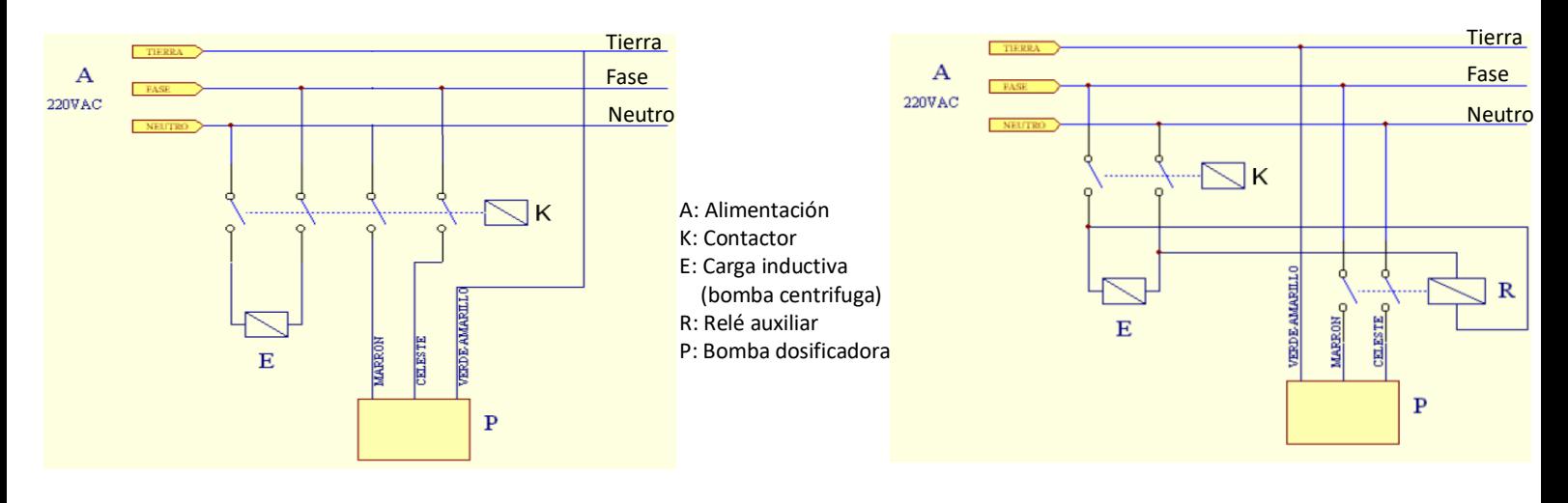

#### **6.0 – Material de construcción:**

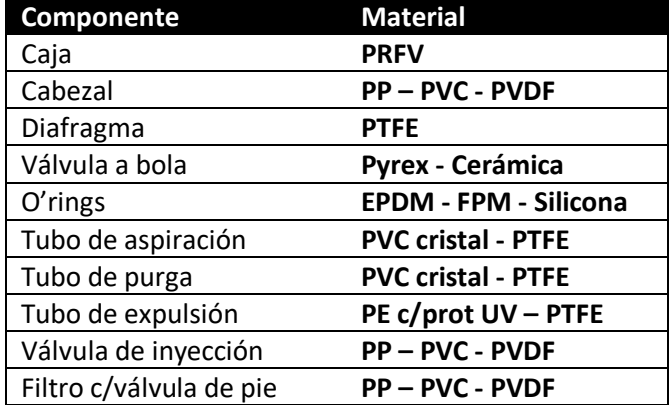

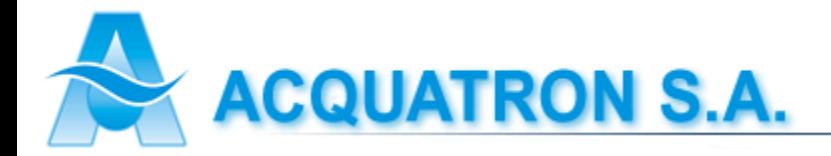

## **7.0 – Despiece:**

- 1- Cabezal
- 2- Diafragma
- 3- Carcaza
- 4- Teclas touch
- 5- Tapa protectora
- 6- Tornillo de ajuste bobina
- 7- Conector de nivel
- 8- Conector pulsos de caudalímetro
- 9- Cable de alimentación
- 10- Plaqueta electrónica
- 11- Bobina
- 12- Junta de tapa carcaza
- 13- Tapa carcaza
- 14- Tornillos de fijación tapa
- 15- Tubo de aspiración
- 16- Tubo de expulsión
- 17- Sonda de nivel OPCIONAL
- 18- Válvula de inyección
- 19- Válvula de pie con filtro

## **8.0 – Tipos de entradas:**

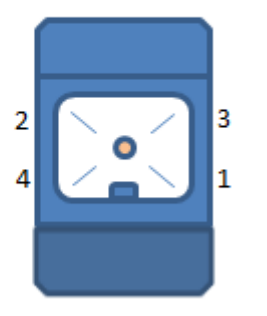

# Conexión Pin 1: - Rs 485  $Pin 2: + Rs 485$ Pin 3 : GND

# Rele

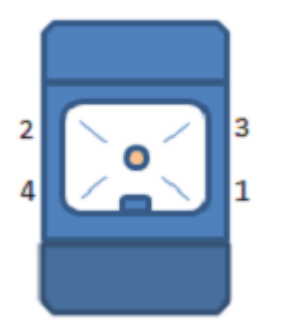

Pin 1: N. Abierto

Pin 2: Comun

Pin 3 : N. Cerrado

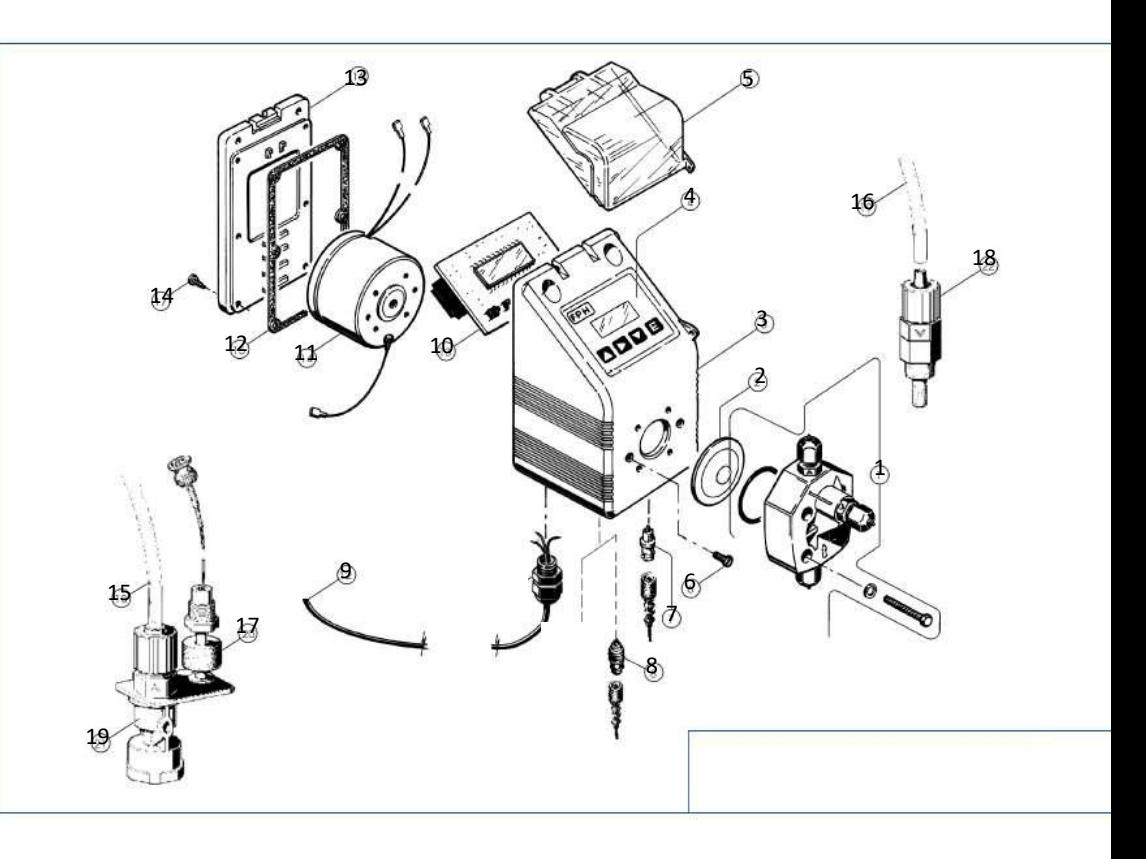

# **Nivel - Flujo**

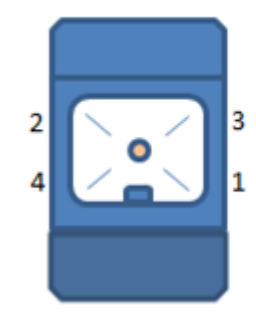

# Entrada nivel-flujo:

Pin 1 y 2 : Nivel

Pin3 y 4 : Flujo

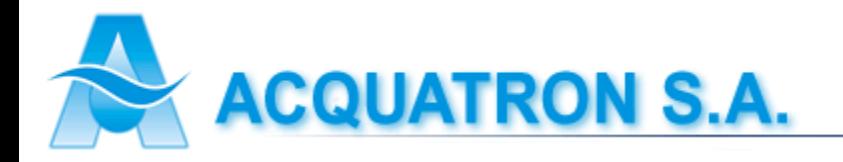

## **9.0 – Curvas caudal/presión**

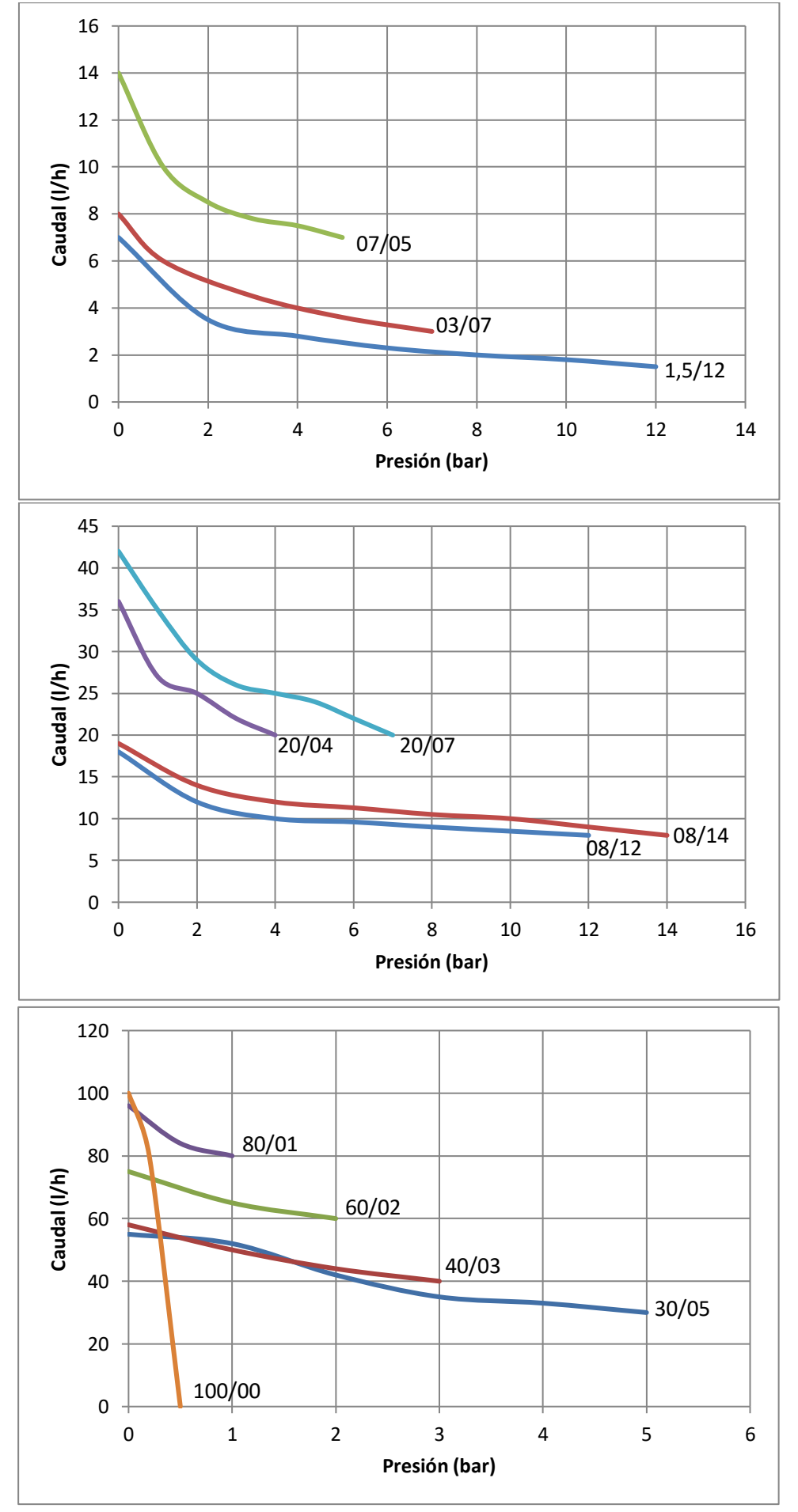

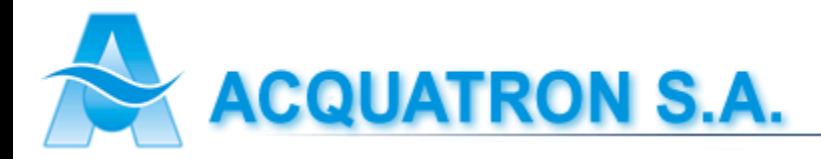

# **Tecla ESC**

Manteniendo presionada la tecla "Esc" se realizará el purgado manual de la bomba. Presionando la tecla "Esc" varias veces se podrá visualizar en la pantalla principal que muestra el equipo en funcionamiento por defecto, los diferentes modos (nivel, flujo, error de comunicación, presión) y los respectivos valores medidos o ingresados en ellos. Los cuales pueden estar o no habilitados, para eso deberá configurarlos desde el menú de calibración manteniendo presionada la tecla Enter (E). Luego de haberlos habilitado podrá visualizarlos en pantalla.

# **Tecla ENTER (E)**

Para poder visualizar el "Modo de calibración" se deberá mantener presionada la tecla "E", por lo consiguiente se mostrará en pantalla un menú con los diferentes modos y usos de nuestra bomba dosificadora.

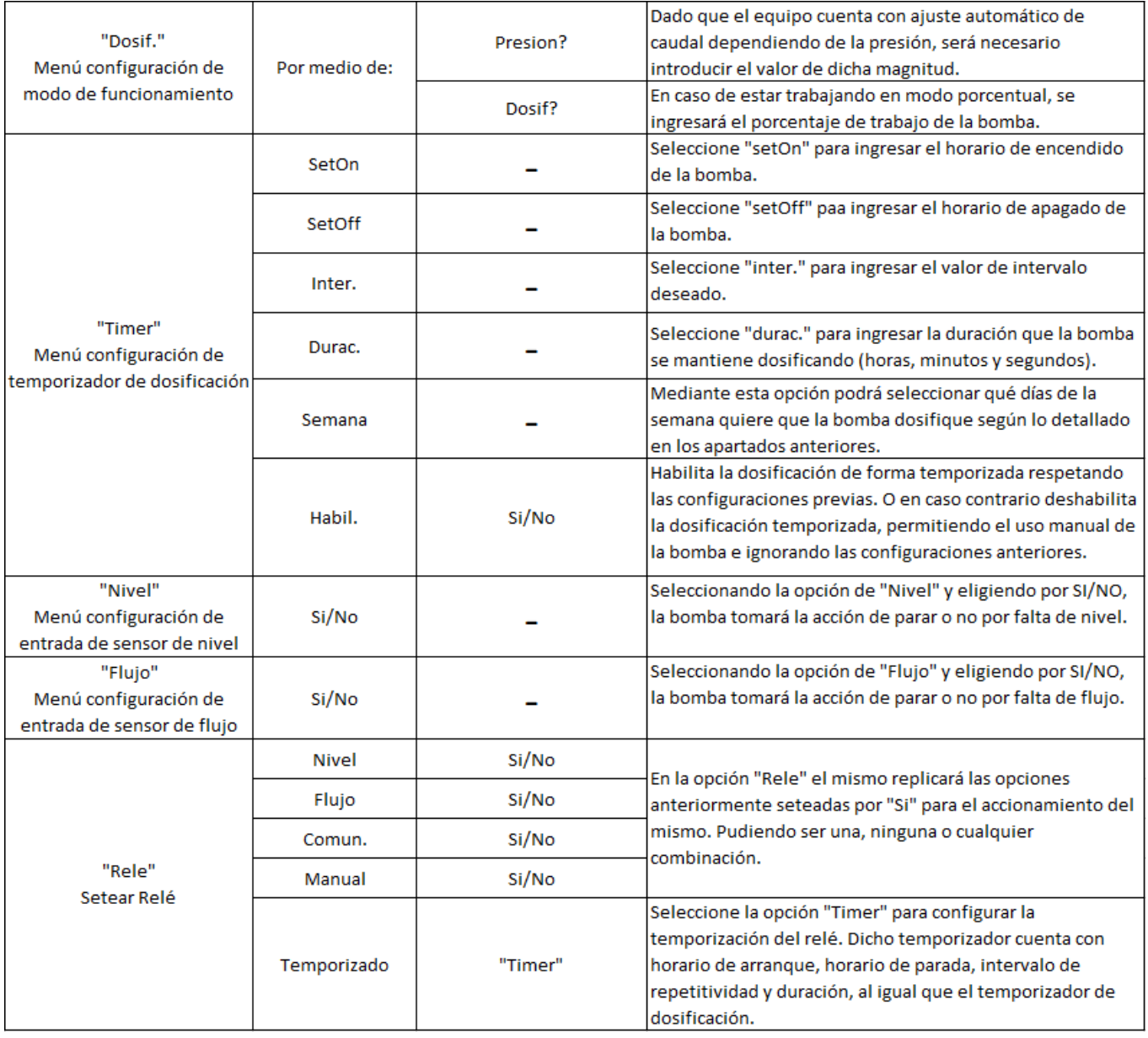

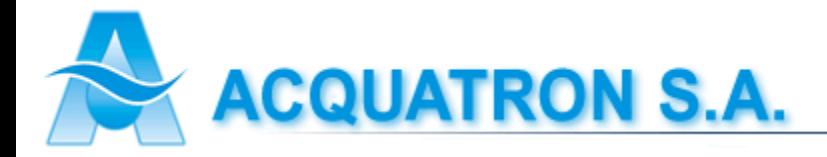

#### **Aclaración respecto de la configuración en el modo "Timer" opción Semana**:

En la pantalla del equipo se podrá apreciar la siguiente imagen:

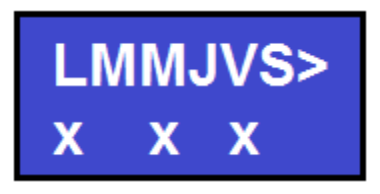

Utilice los botones "UP" y "DOWN" para moverse en los distintos días de la semana. Presione "ENTER" debajo de la inicial del día de la semana para marcar con una "x" el día que quiere que la bomba dosifique. En caso de querer quitar algún día seleccionado, posicione el cursor en la posición correspondiente y presione "ENTER" para borrar la "x". Presione "ESCAPE" para salir sin hacer ninguna modificación. Una vez seleccionados los días, posicionar el cursor debajo de ">" y presionar "ENTER" para guardar la configuración.

# **Códigos de configuración de parámetros de acceso rápido**

El instrumento cuenta con un menú accesible únicamente al inicio del programa. Alimente el instrumento desde la entrada de 220V y mantenga al mismo tiempo presionado el botón "ENTER". Al aparecer en pantalla la leyenda "Ingrese param.", libérelo e ingrese el código.

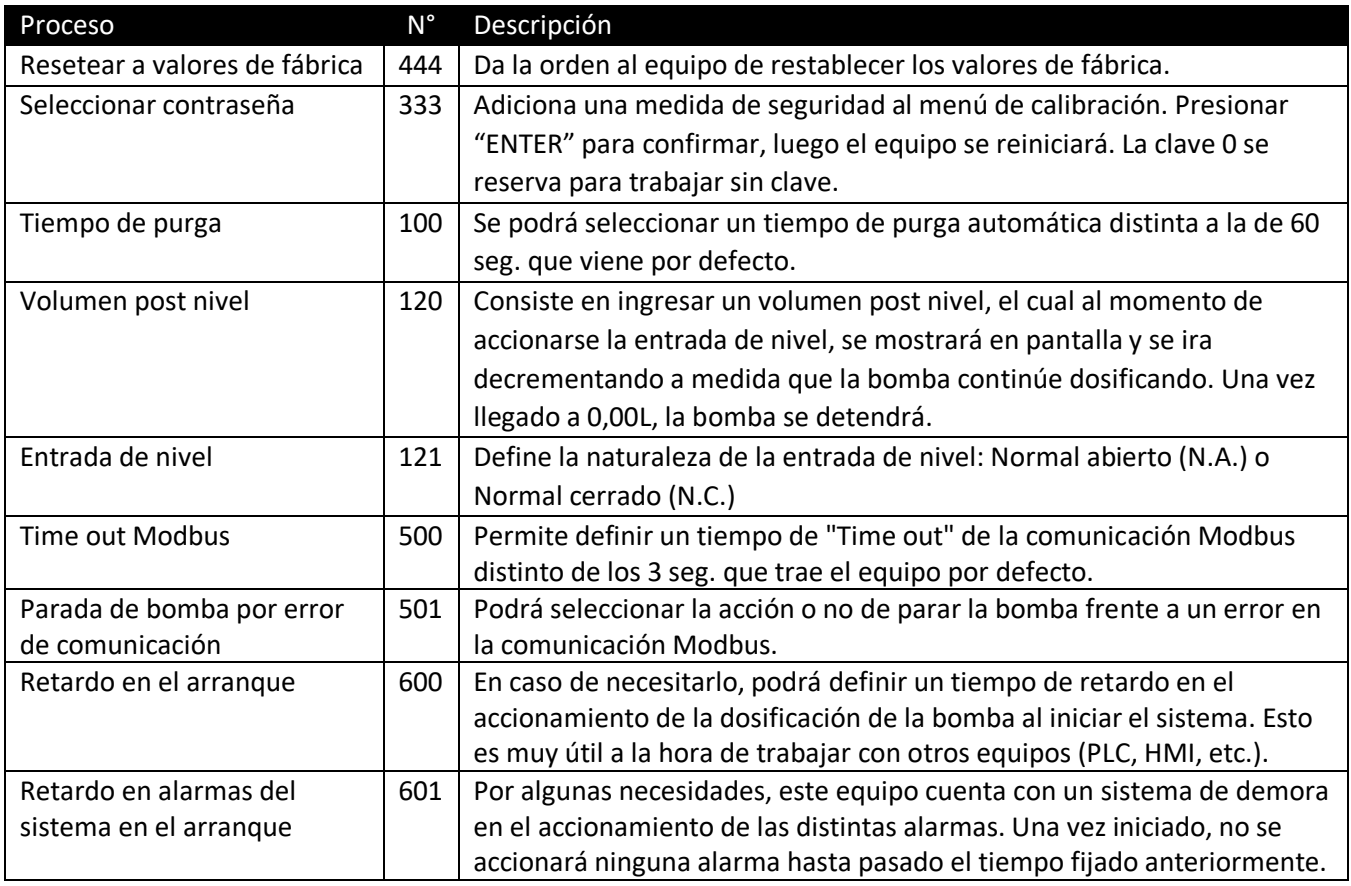

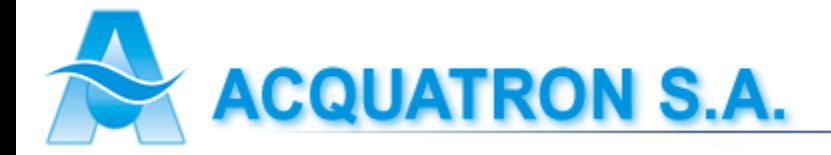

# **Modbus**

El equipo en cuestión cuenta con comunicación Modbus RTU Slave sobre RS485.

# **Configuración**

Consulte la sección "Menú configuración Modbus" para la configuración de la comunicación Modbus.

# **Tabla Modbus**

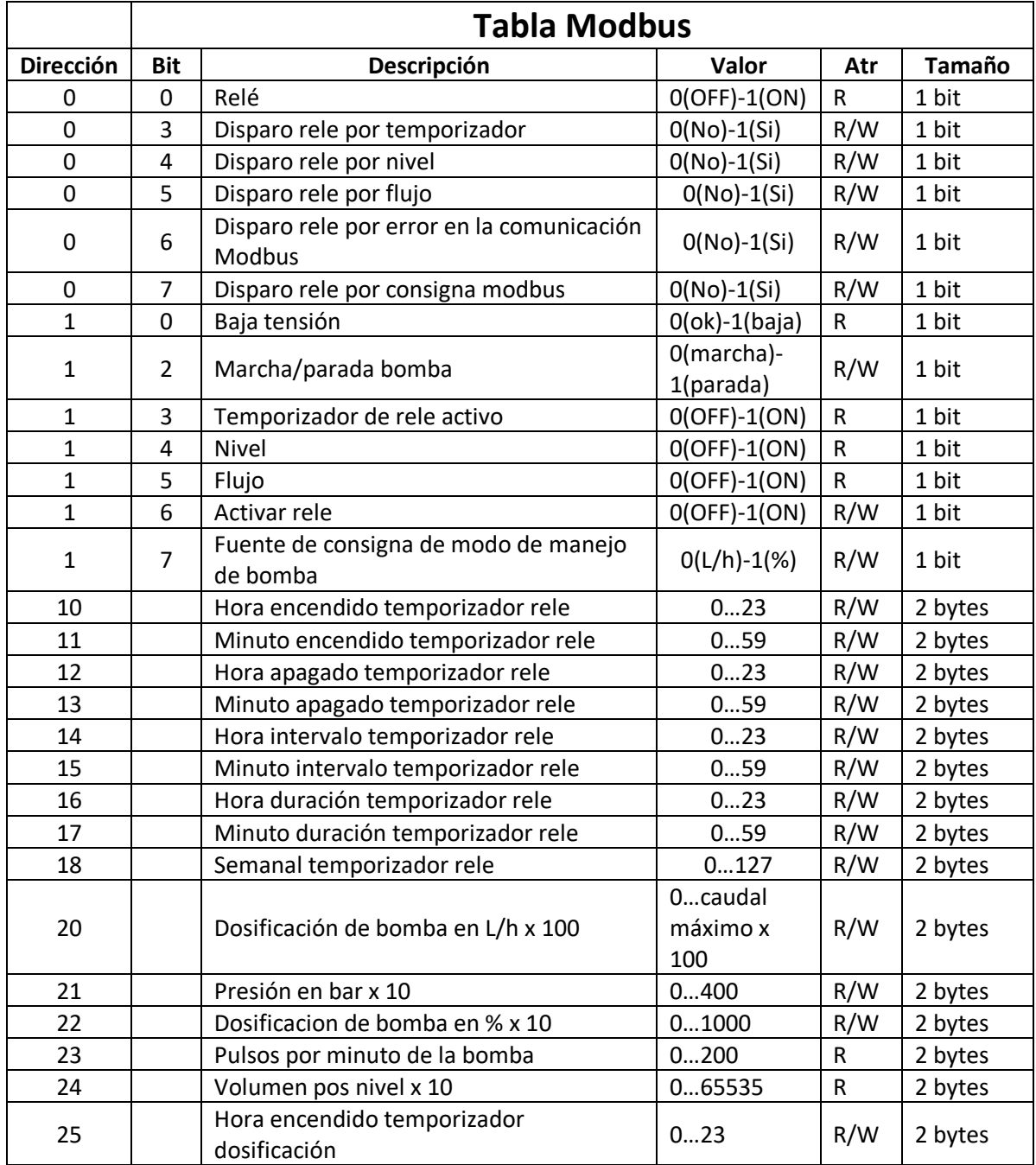

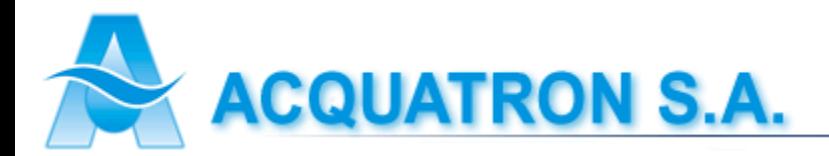

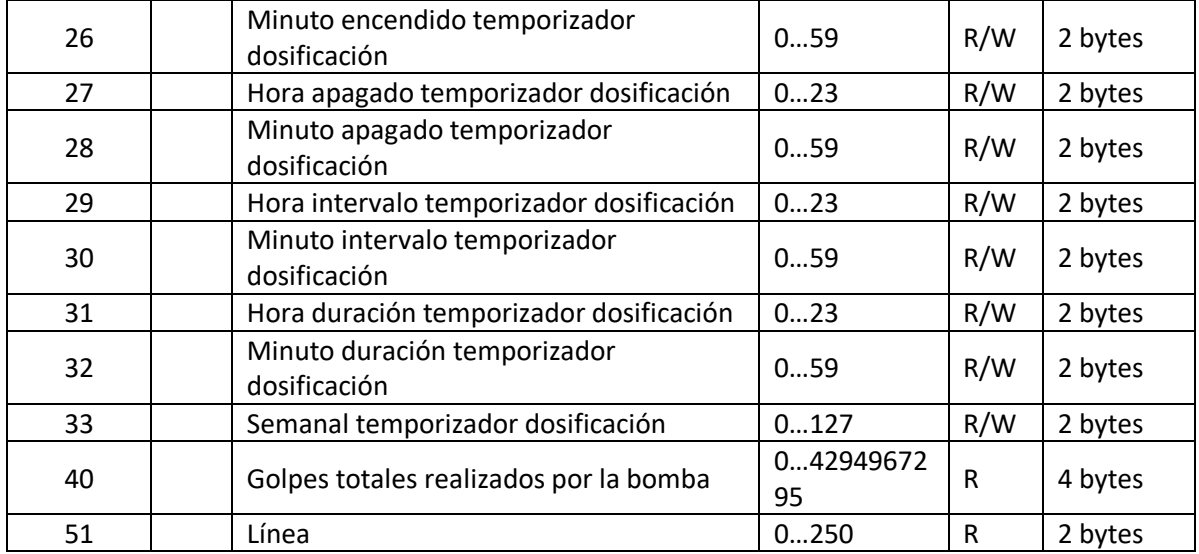

# **Ejemplo de uso**

A continuación, a modo de resumen y ejemplo, se mostrará el uso de la comunicación Modbus con una pantalla HMI de la marca Delta. Se detallará únicamente el uso de algunos elementos del HMI configurándolos con los registros de nuestro equipo.

Delta especifica la siguiente clasificación de sus registros Modbus:

#### **Registers**

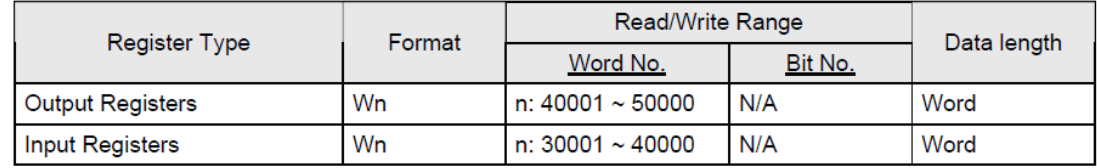

 $\triangleright$  Input Registers is "read only".

#### **Contacts**

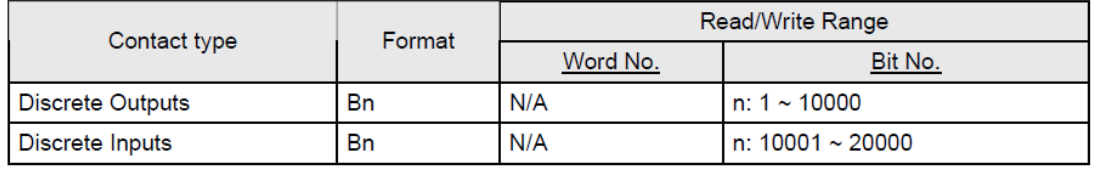

 $\triangleright$  Discrete Inputs is "read only".

Esto quiere decir que, si se quisiera leer el estado del Relé del equipo (posicionado en el registro 0 bit 0), se deberá escribir en la pantalla HMI la dirección 10001. Asimismo, para especificar marcha/parada se deberá escribir en el registro 19 del HMI:

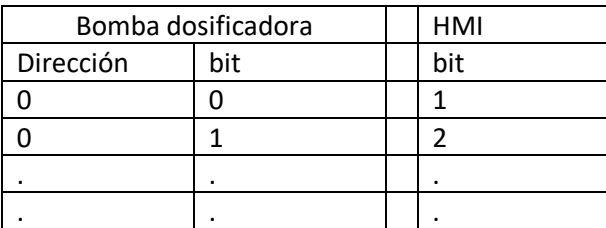

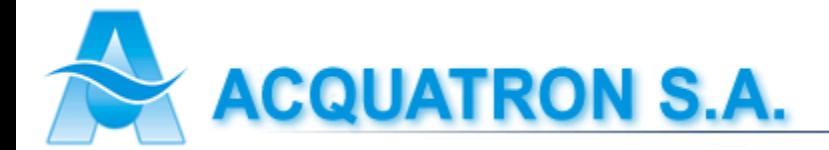

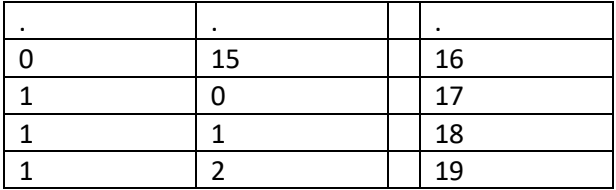

En resumen, para vincular las variables Modbus con la pantalla HMI Delta habrá que sumar la dirección base de esta última con el número de la tabla correspondiente a la variable deseada del equipo.

Ej:

Para leer, por ejemplo, el caudal de dosificación desde la pantalla HMI habrá que seleccionar en el elemento visor de este último la dirección base de los registros de entrada y sumarle el valor correspondiente al caudal de dosificación en la tabla:

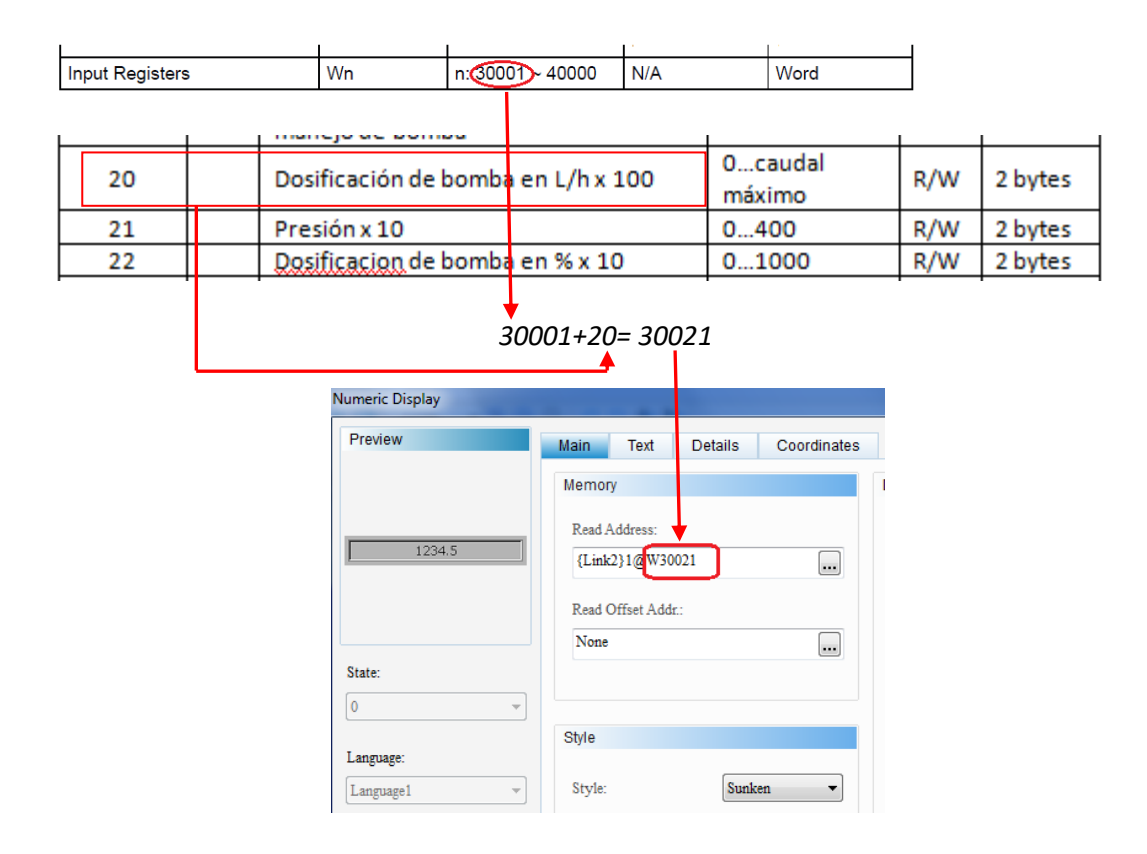

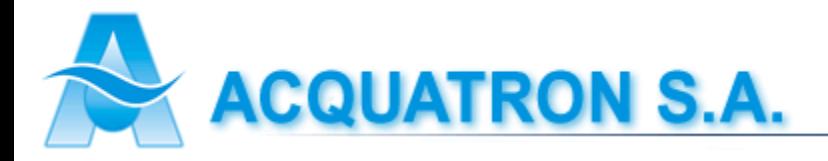

# **Menú configuración Modbus**

Presionando "ENTER" durante 3 segundos desde el "Menú principal" (pantalla de inicio) se accede al menú de calibración. En el mismo se encuentran todas las funciones posibles del equipo, pudiendo navegar en esta pantalla a través de los botones "UP" y "DOWN". Dentro del "Menú de Calibración", se busca "Set-M" y presionando el botón "ENTER" se ingresa a la configuración de comunicación Modbus.

Se abrirá una ventana donde se podrá seleccionar el número de dispositivo esclavo que se quiera para el equipo. Puede variar entre 1 a 247. Presione "ESC" para salir sin hacer ninguna modificación. Una vez seleccionado el valor de ID del dispositivo, presione "ENTER" para confirmar el mismo y pasar a la siguiente vista.

Seleccionar la tasa de baudios deseada. Los valores posibles son:

- 9600 baudios
- $\bullet$  19200 baudios
- $\bullet$  57600 baudios
- $\bullet$  115200 baudios

Presione "ESC" para salir sin hacer ninguna modificación. Una vez seleccionada la tasa de baudios, presione "ENTER" para confirmar el mismo y pasar a la siguiente vista.

Seleccione paridad deseada. Los valores posibles son:

- Sin Par: sin paridad y 2 bits de stop
- PAR: paridad par y 1 bit de stop
- IMPAR: paridad impar y 1 bit de stop
- 1 Stop: sin paridad 1 bit de stop

Presione "ESC" para salir sin hacer ninguna modificación. Una vez seleccionada la paridad, presione "ENTER" para confirmar el mismo y pasar al "Menú de Calibración".

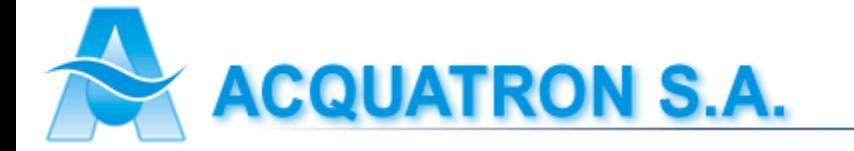